# Überblick und Aktuelles zu Dymola

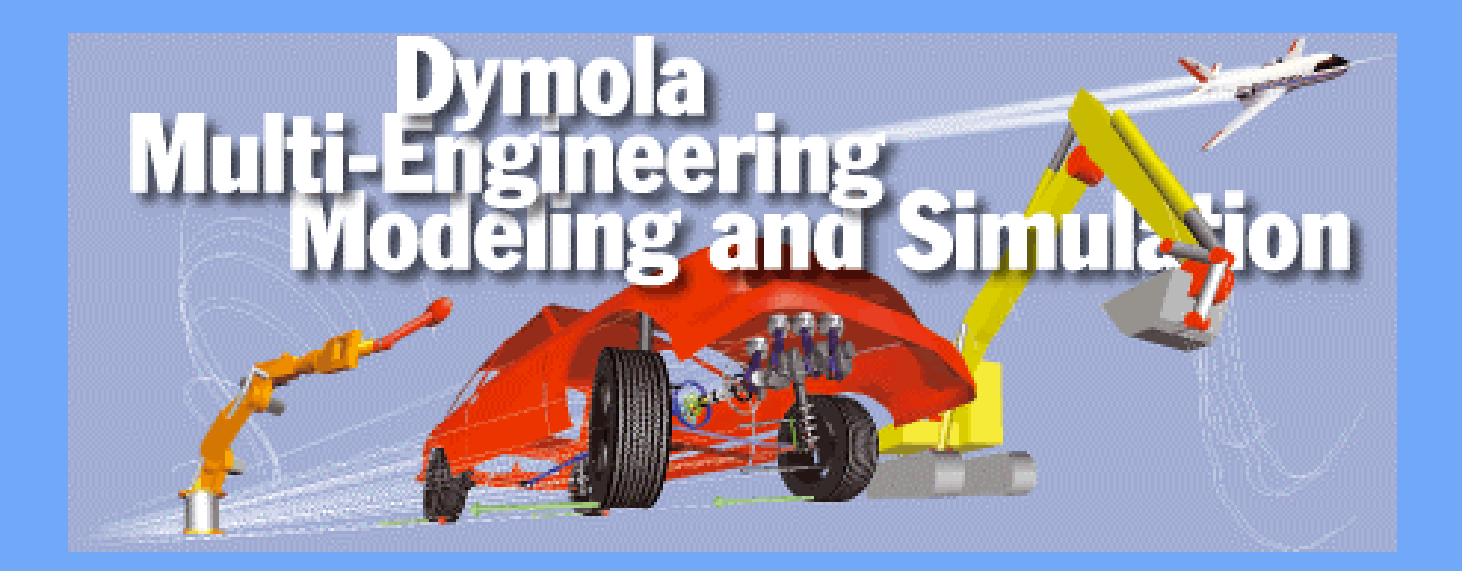

29. November 2004 Überblick und Aktuelles zu Dymola <sup>1</sup>

### Inhalt

- Dymola
- Modelica
- Modellieren mit Dymola
- Modellbibliotheken
- Simulieren mit Dymola
- Dymola-Simulink-Interface
- Modelica 2.1
- Dymola 5.4

## Dymola

- Dymola ist eine Software zur multidisziplinären Modellierung und Simulation
- entwickelt von Dynasim AB in Schweden
- Vertrieb im deutschsprachigen Raum: Bausch-Gall GmbH

# BAUSCH-GALL GmbH

- Seit 1987
- Hans Gall und Dr. Ingrid Bausch-Gall seit 1981 bzw. 1983 selbständig
- Vertrieb von Simulationssoftware
- Projektarbeit
- Schulungen

– Dymola, Spice, Simulink, Matlab

# Dymola

- Ziel: einheitliche Modellierung verschiedener Ingenieurdisziplinen
- einige Stichworte
	- "Multi-Engineering modelling"
	- Nichtkausale Modellierung
	- Graphische Modellierungsoberfläche
	- Schnittstelle zu anderen Programmen

### Modelica

- neue Methode
	- objektorientiertes Modellieren
	- gleichungsorientiertes Modellieren
- austauschbare, standardisierte formale Sprache
	- –zum Modellaustausch
	- Weiterverwendung von Modellierungswissen
- Modelica --- Sprachdefinition www.modelica.org
- Dymola --- Software zur Modellierung und Simulation mit Modelicawww.dynasim.se

# Anwendungsbeispiele

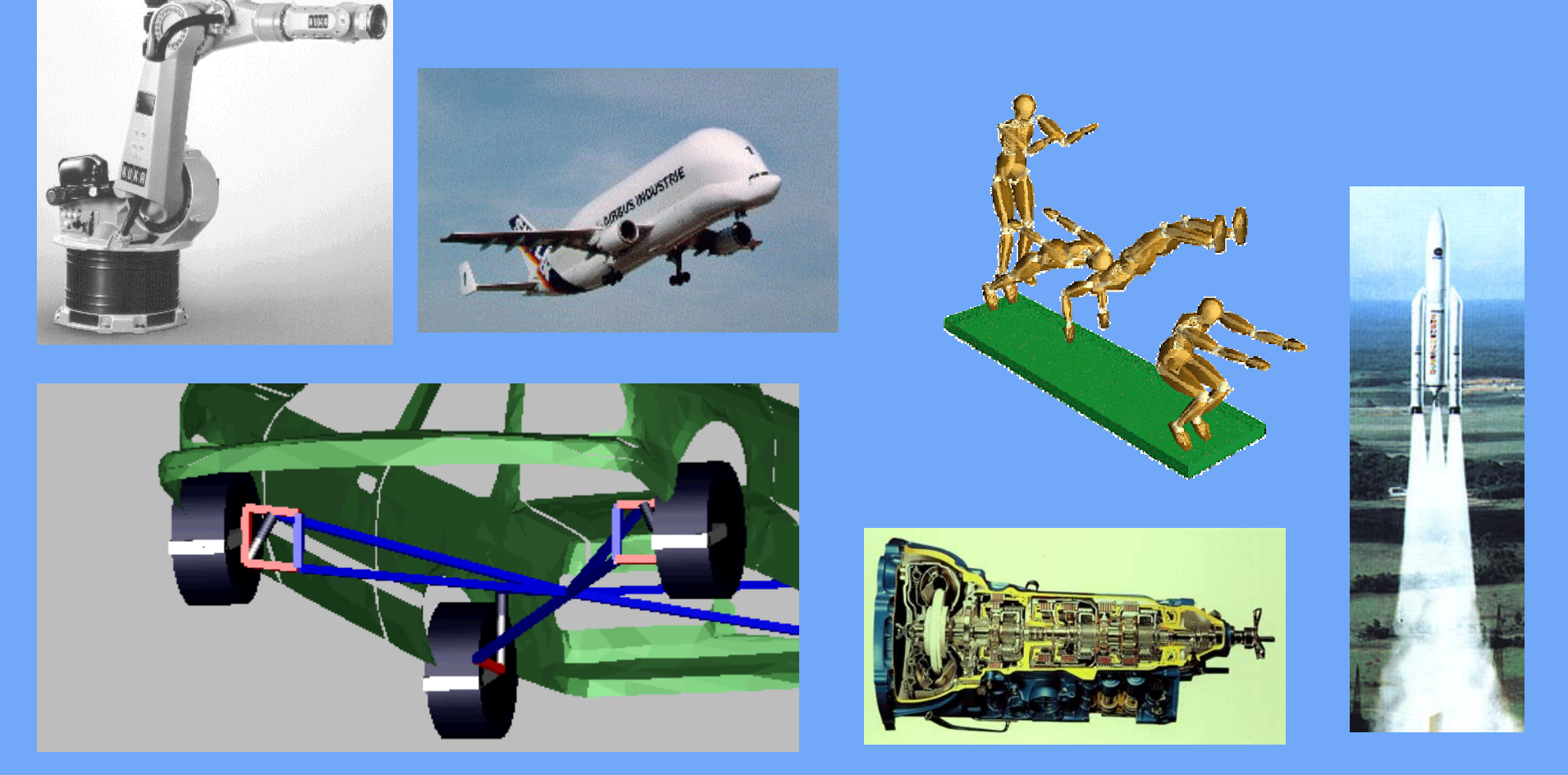

### Modelica Design Group

- Zusammenschluß von Simulationsexperten
- ehrenamtlich
- mehrere Treffen jährlich
- Erstellung und Veröffentlichung der Sprachdefinition
- Pflege der Homepage

# Ziele der Modelica Design Group

- offene Sprachdefinition
- objektorientierte Sprachen vereinheitlichen
- •Wiederverwendbarkeit der Modelle
- Deklarative, d.h. mathematische Gleichungen statt prozedurale Zuweisungen wie in einer Programmiersprache
- Sprache soll effiziente Simulation unterstützen

#### Modelica Entwicklungsstand

- Entwurf startete im September 1996
- Version 1.0 im September 1997
- Heute: Version 2.1
- Werkzeuge und Bibliotheken stehen zur Verfügung
- Homepage: [www.modelica.org](http://www.modelica.org/)
- regelmäßige Tagungen
- nächste Tagung: März 2005 an der TU HH

### Die Firma Dynasim

- Entwickler von Dymola
- •gegründet 1992 von Hilding Elmqvist
- •Jetzt: 7 Angestellte, davon 5 technisch/wissenschaftlich
- Zusammenarbeit mit Wissenschaftlern
- Kunden weltweit, z.B.: Toyota, Volvo, Rover, Ford, GM
- Deutschland z.B.: ABB, BMW, DaimlerChrysler, Hella, ZFF, Volkswagen, Opel, Universitäten und Forschungsinstitute
- •Österreich, z.B.: AVL, Elin, MAGNA STEYR, TU Wien

# Entwicklungsziele

- Software zur Modellierung komplexer Systeme
- Modelle verschiedener Ingenieurdisziplinen
- Verfügbarkeit der Modelle als Quellkode
- homogenes Simulationsmodell
- effiziente Simulation
- Verkürzung der Entwicklungszeit

### Energieflußorientierte Modellierung

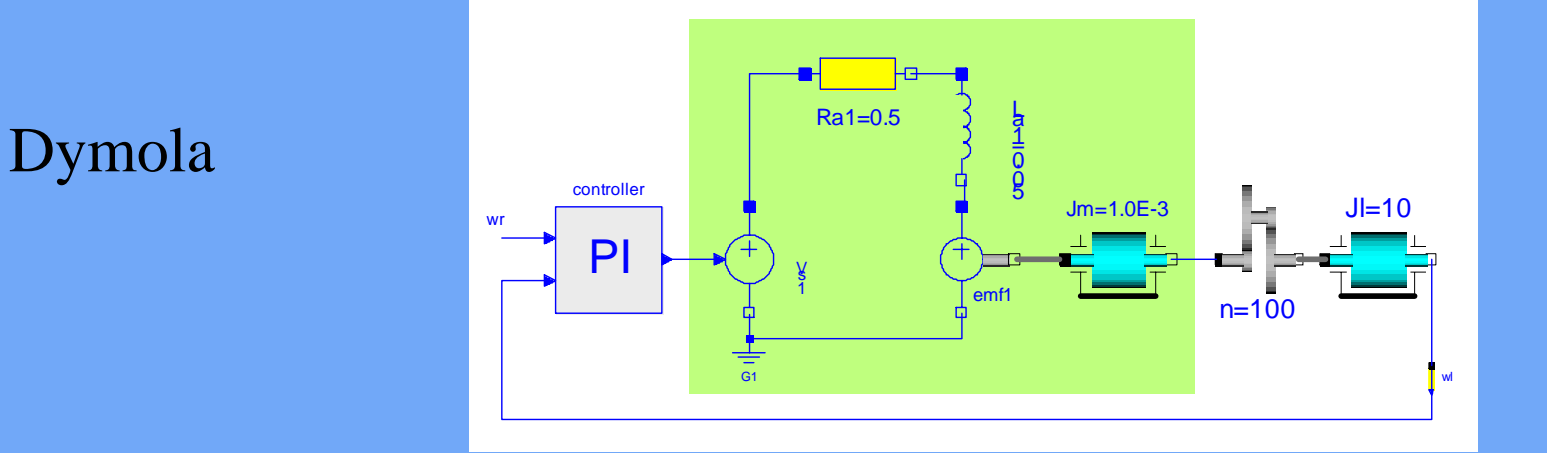

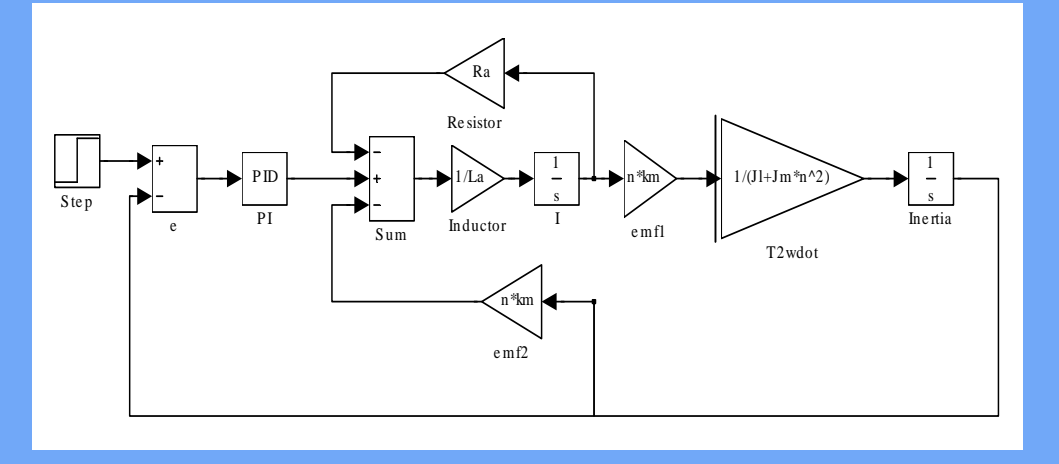

#### signalflußorientierte Modellierung

# Modellierung mit Dymola

- versteht Modelica
- Gleichungen als Modellbasis
- Variablen, Typen, Einheiten (units)
- objektorientierte Struktur der Modelle Klassen, Konnektoren, Blöcke
- Modellbibliotheken, sog. Packages
- Felder und Matrizen, einschl. Operatoren
- Funktionen und Algorithmen
- symbolische Manipulation der Gleichungen

### Dymola-Modellierungsfenster

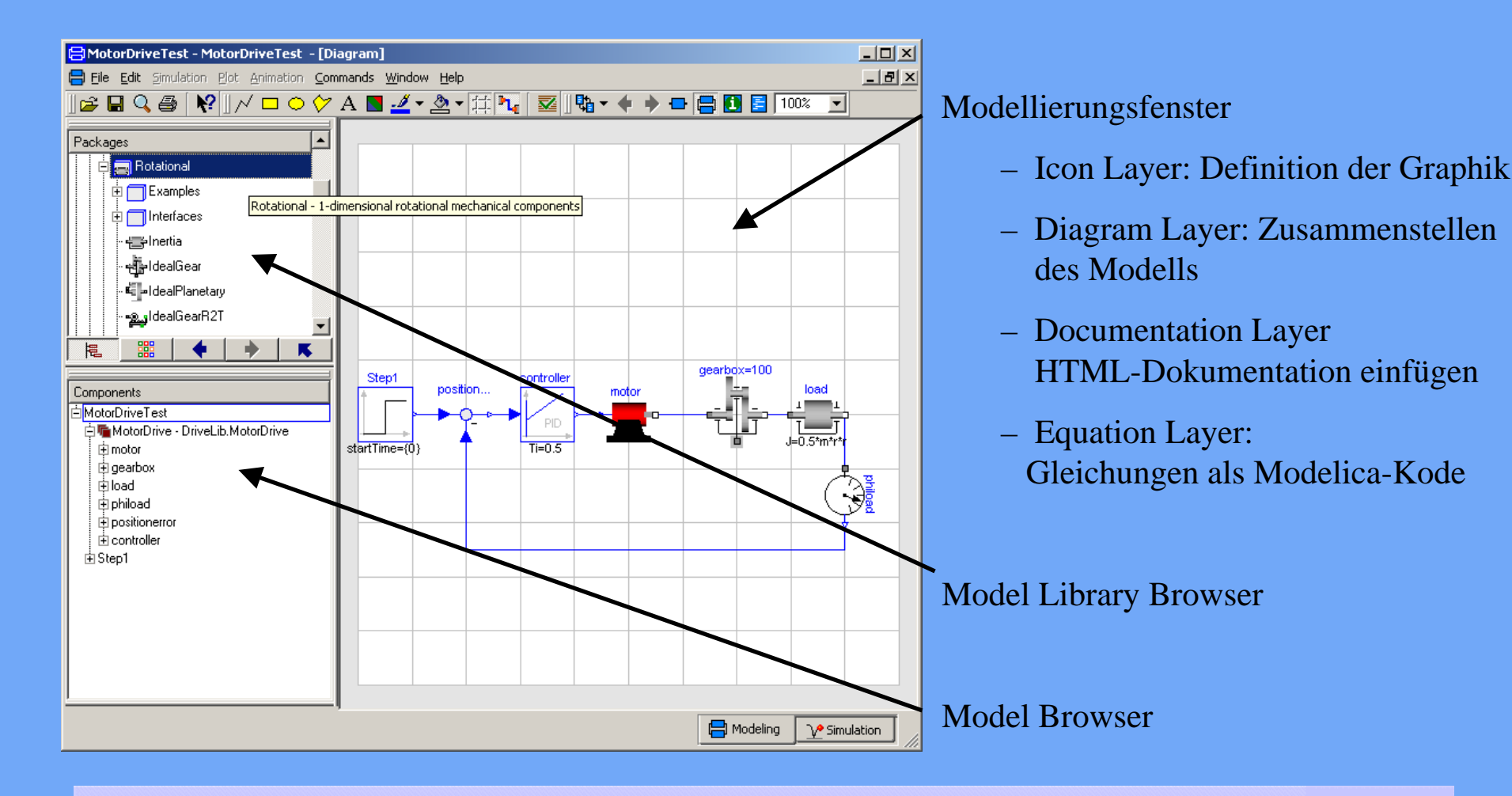

### Modelica-Bibliotheken

- Hierarchisch
- Komponenten lassen sich sinnvoll anordnen
- grosse Komponentenvielfalt
- freie Bibliotheken enthalten z.B.:
	- einfache Regelungstechnik (Blöcke)
	- 1D-Mechanik (rotatorisch, translatorisch)
	- analoge und digitale Elektri k
	- Mehrkörpersysteme
	- einfache Pneumatik und Hydraulik
	- Fahrdynamik (VehicleDynamics)

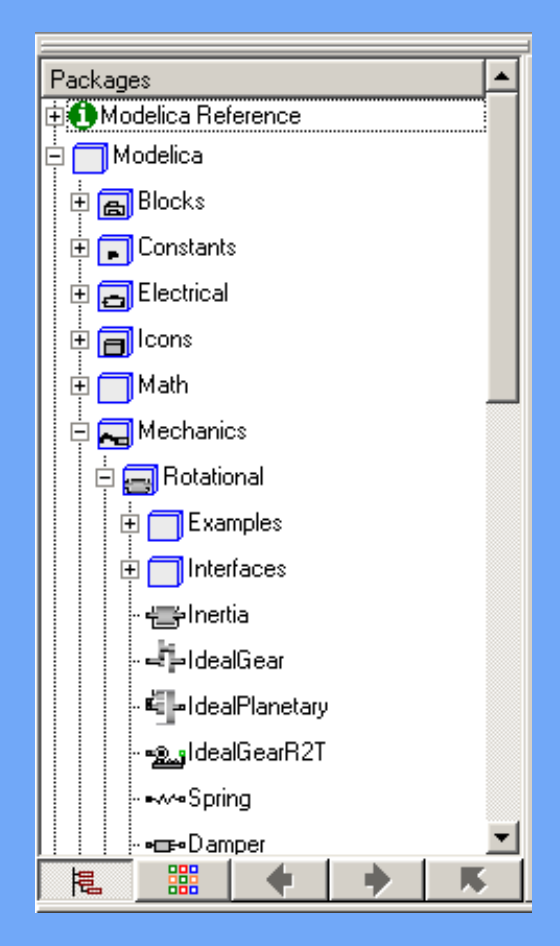

### Modelica-Bibliotheken

- kommerzielle Bibliotheken für
	- Antriebsstränge (Powertrain)
	- –Pneumatik
	- Hydraulik
	- Klimaanlagen (AirCondition)
- weitere freie Bibliotheken

[www.modelica.org](http://www.modelica.org/)

# Grundlage der Modellbildung in Dymola

- Modellierungsgrundlage: – Differentialgleichungssysteme
	- Differenzengleichungen
	- algebraische Gleichungen
- Einfacher Fall: Pendel

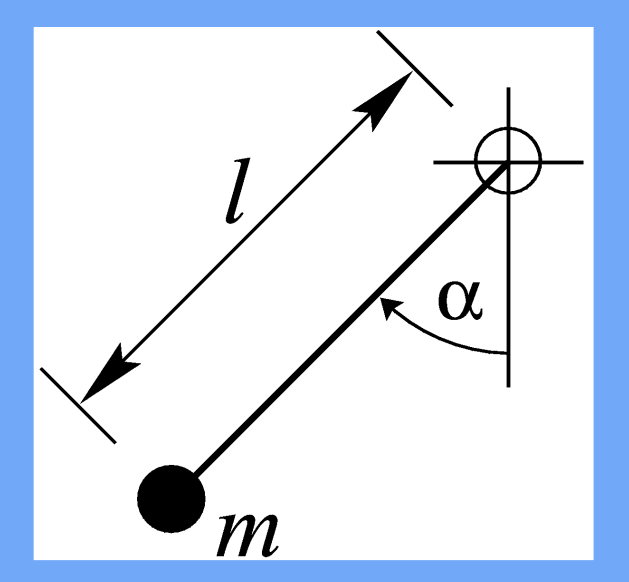

# $ml\ddot{\alpha} + mg\sin(\alpha) + dl\dot{\alpha} = 0$

### Dymola-Modell

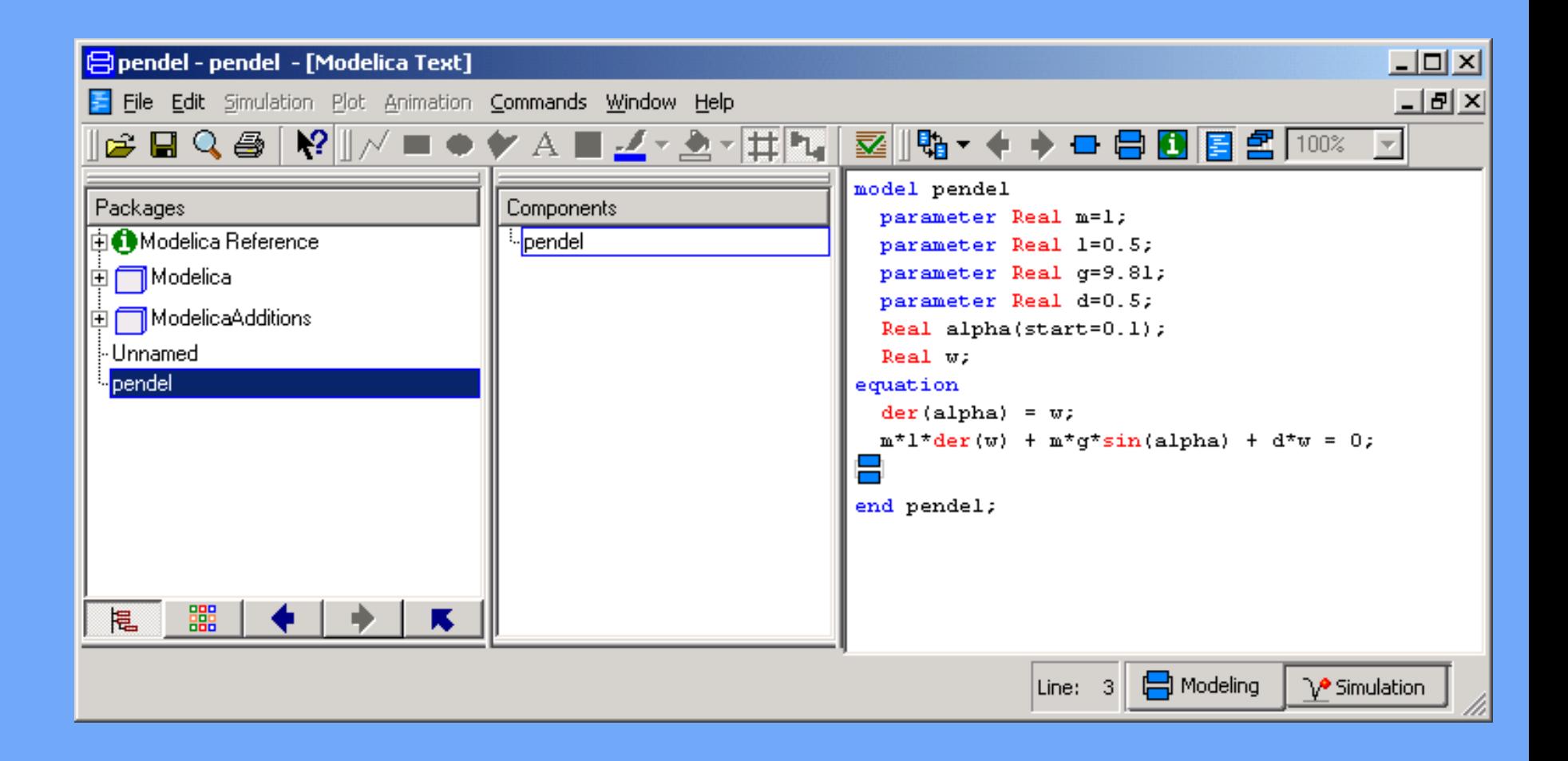

# Modellierung

- sog. Objektdiagramme
- jedes Bauteil als abgeschlossene Komponente
- physikalische Konnektoren
- •sinnvolle Graphik
- **HTML-Dokumentation**
- Beispiele:
	- Allgemeines Objektdiagramm
	- Komponente: Rotational Inertia aus der Modelica Library

### Objektdiagramme

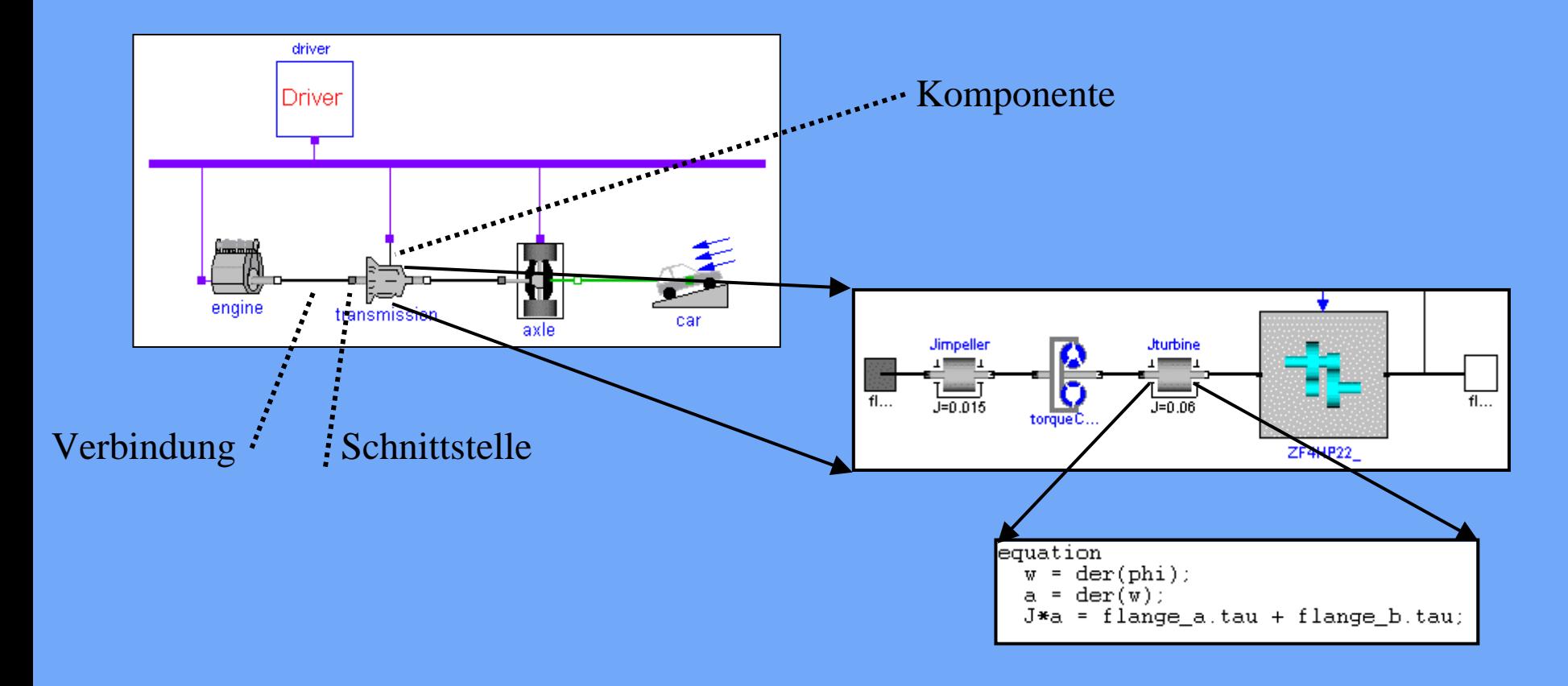

### Objektdiagramme

- jedes Icon repräsentiert eine physikalische Komponente
- •Verbindungen stellen tatsächliche physikalische Verbindungen dar
- jede Komponente wird durch Sub-Komponenten (hierarchisch) oder Gleichungen beschrieben
- Mit **symbolischen** Algorithmen, wird die "high level" Modelica Beschreibung in die Zustandsform transformiert  $(d\mathbf{x}/dt = \mathbf{f}(\mathbf{x}, t))$

#### Modelica Rotational Inertia

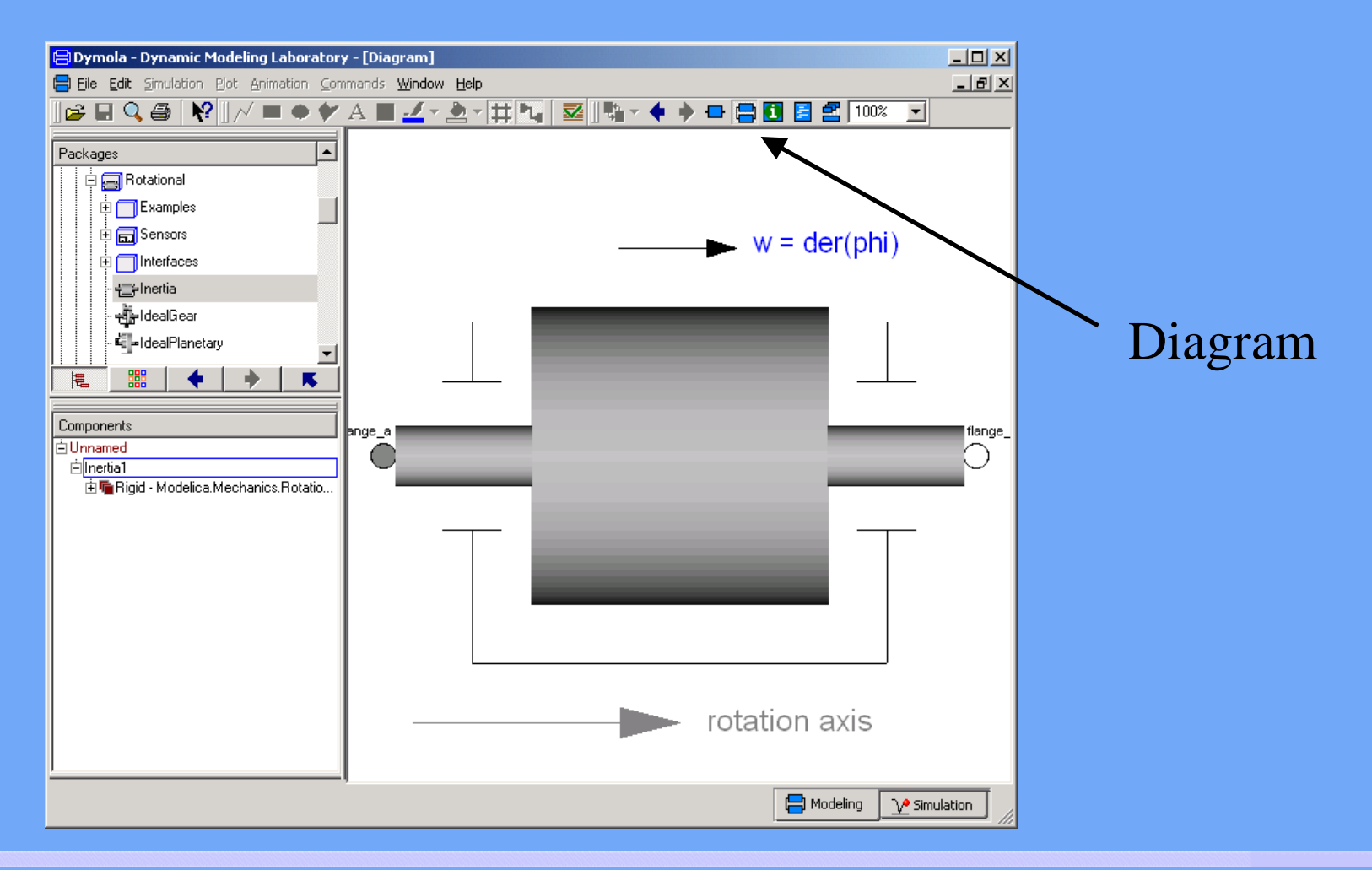

29. November 2004 Überblick und Aktuelles zu Dymola <sup>23</sup>

### Analogien für Konnektoren

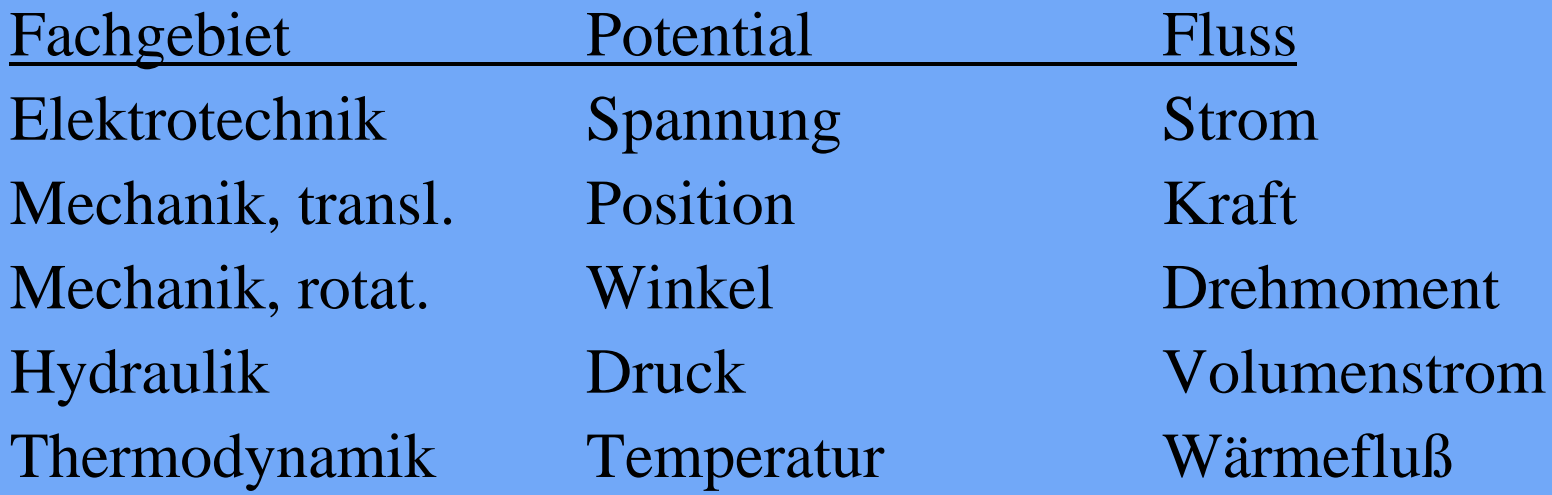

#### Grundregeln an Knoten:

Flüsse summieren sich zu Null (Energieerhaltung) Potentiale haben den gleichen Wert

### Konnektoren

connector Modelica.Mechanics.Rotational.Interfaces.Flange\_a "1D rotational flange (filled square icon)" SI.Angle phi "Absolute rotation angle of flange"; flow SI.Torque tau "Cut torque in the flange"; end Flange\_a;

connector Flange\_b "1D rotational flange (non-filled square icon)" SI.Angle phi "Absolute rotation angle of flange"; flow SI.Torque tau "Cut torque in the flange"; end Flange\_b;

#### Modelica Rotational Inertia

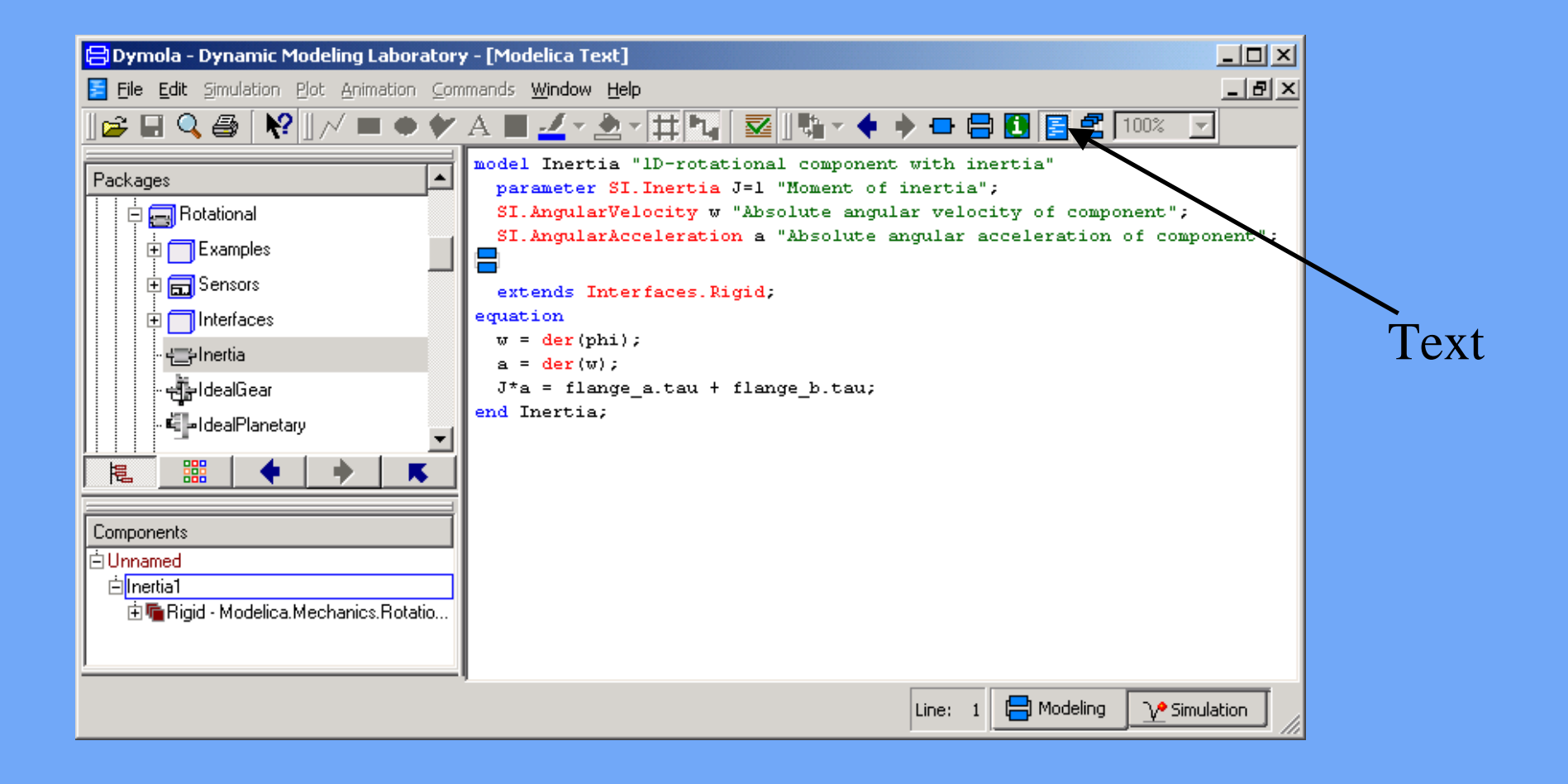

#### Modelica Rotational - Inertia

#### Parameterfenster wird automatisch erstellt

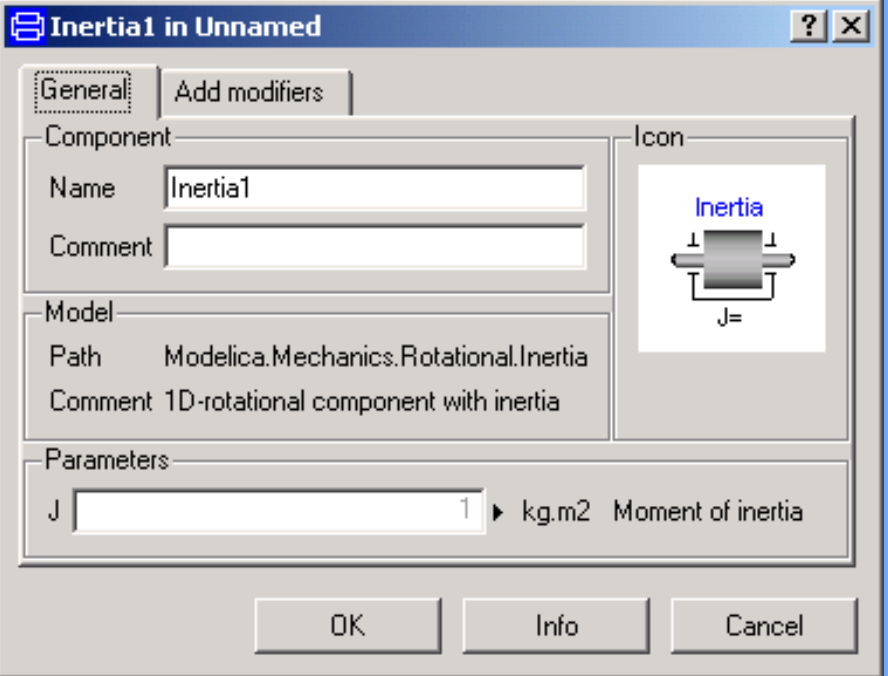

#### Modelica Rotational - Inertia

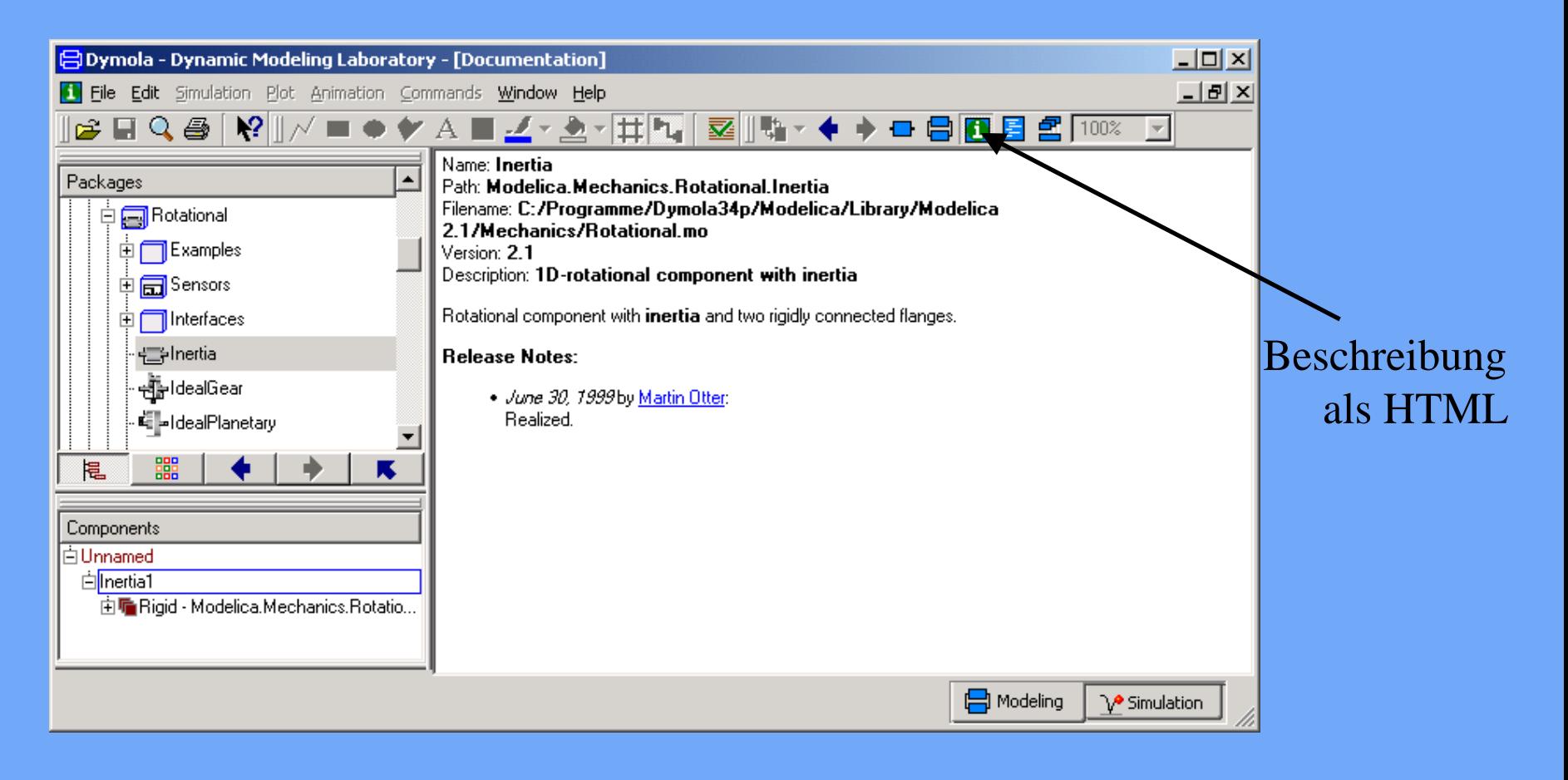

#### Modelica Rotational - Inertia

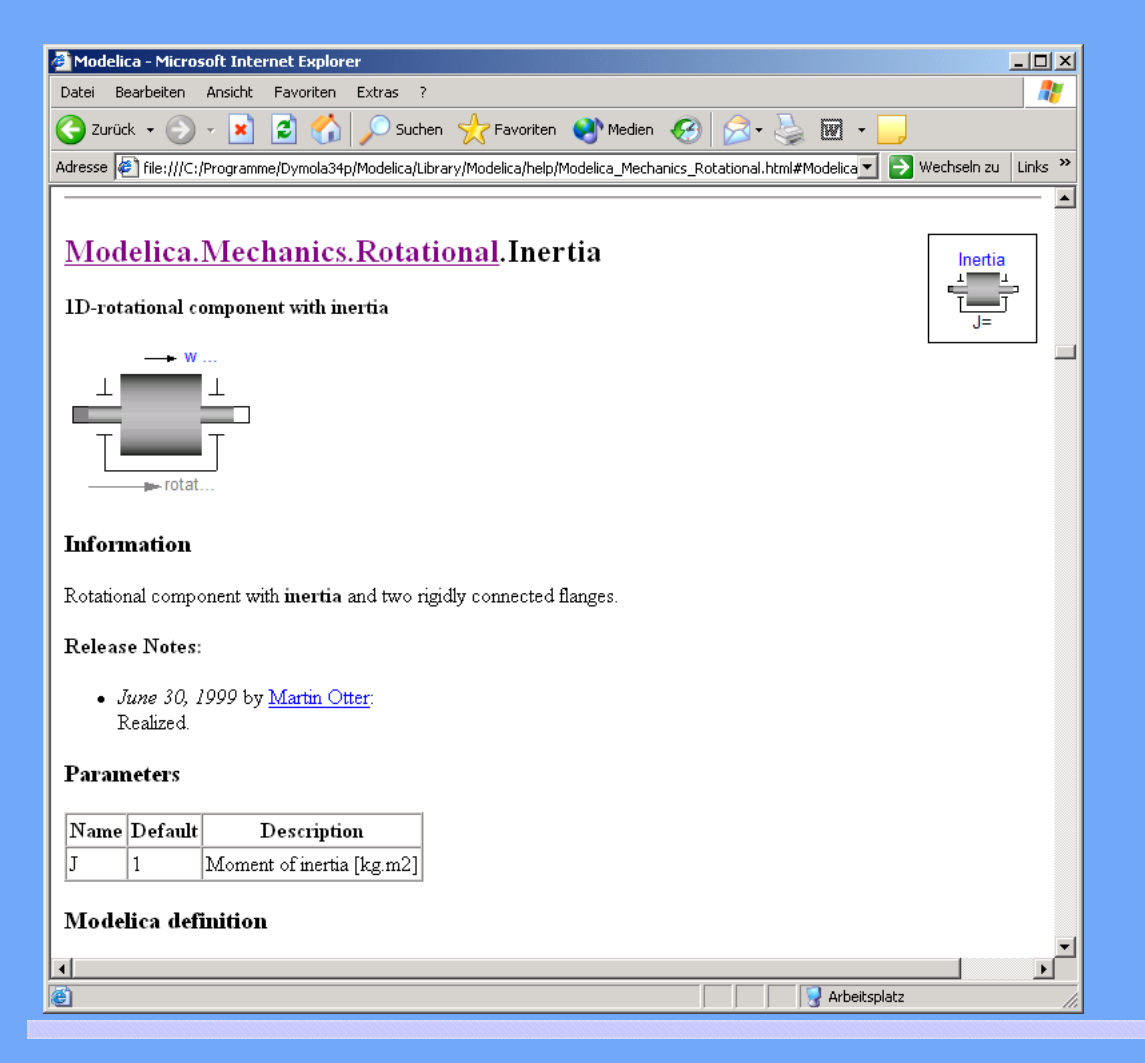

automatisch erstellte Dokumentation

# Modellierung aus Komponenten

- Komponenten in Bibliotheken
- Modell aus Grundkomponenten zusammengesetzt
- Diagramm erscheint im Modellierungsfenster
- $\bullet$ Komponenten parametrieren
- Hierarchie für grosse Modelle

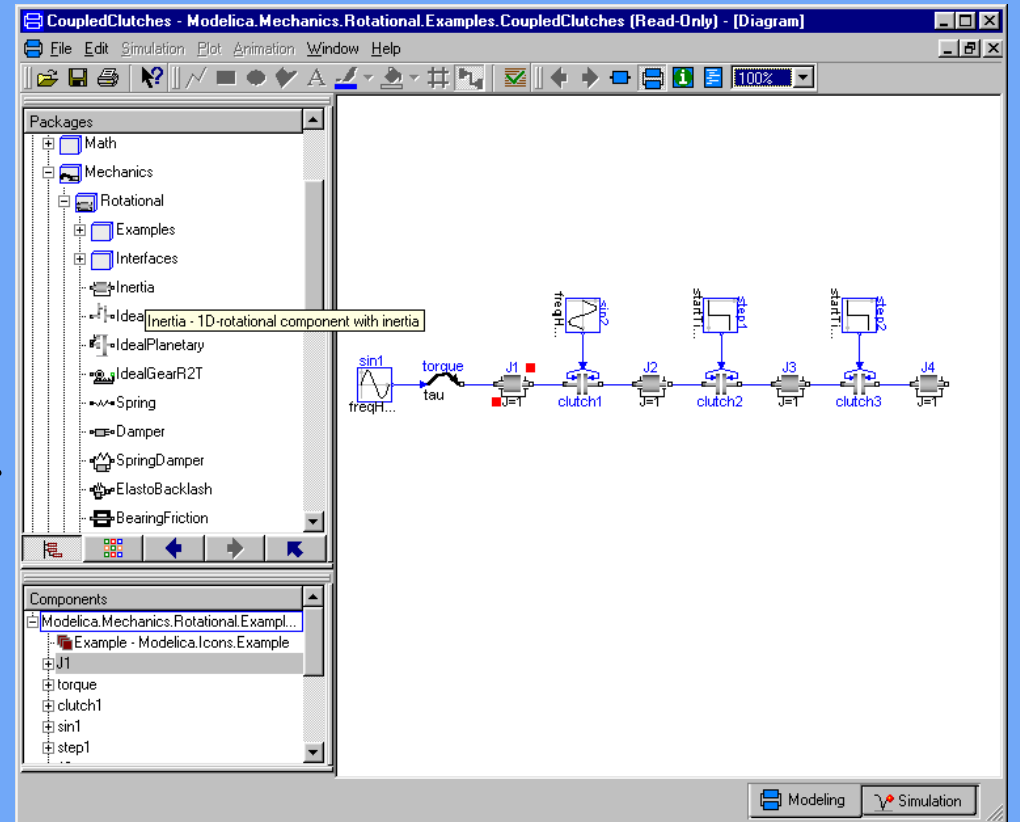

# Modellierung von Ereignissen (event)

- z. B. Schalter, Reibung, Schlupf
- Strategie
	- Integration bis zum Ereignis
	- unstetige Änderung durchführen
	- Integration neu starten
	- Werte werden 2x gespeichert, vor und nach dem Ereignis

## Modellierung von Ereignissen

- Durch logische Ausdrücke, z.B.  $y = if u > 0$  then 1 else -1
- Glätten (stetig)  $y =$  smooth $(1, if u > 0$  then 1 else  $-1)$
- Event-Suche abschalten  $y = if noEvent(u > 0) then 1 else -1$

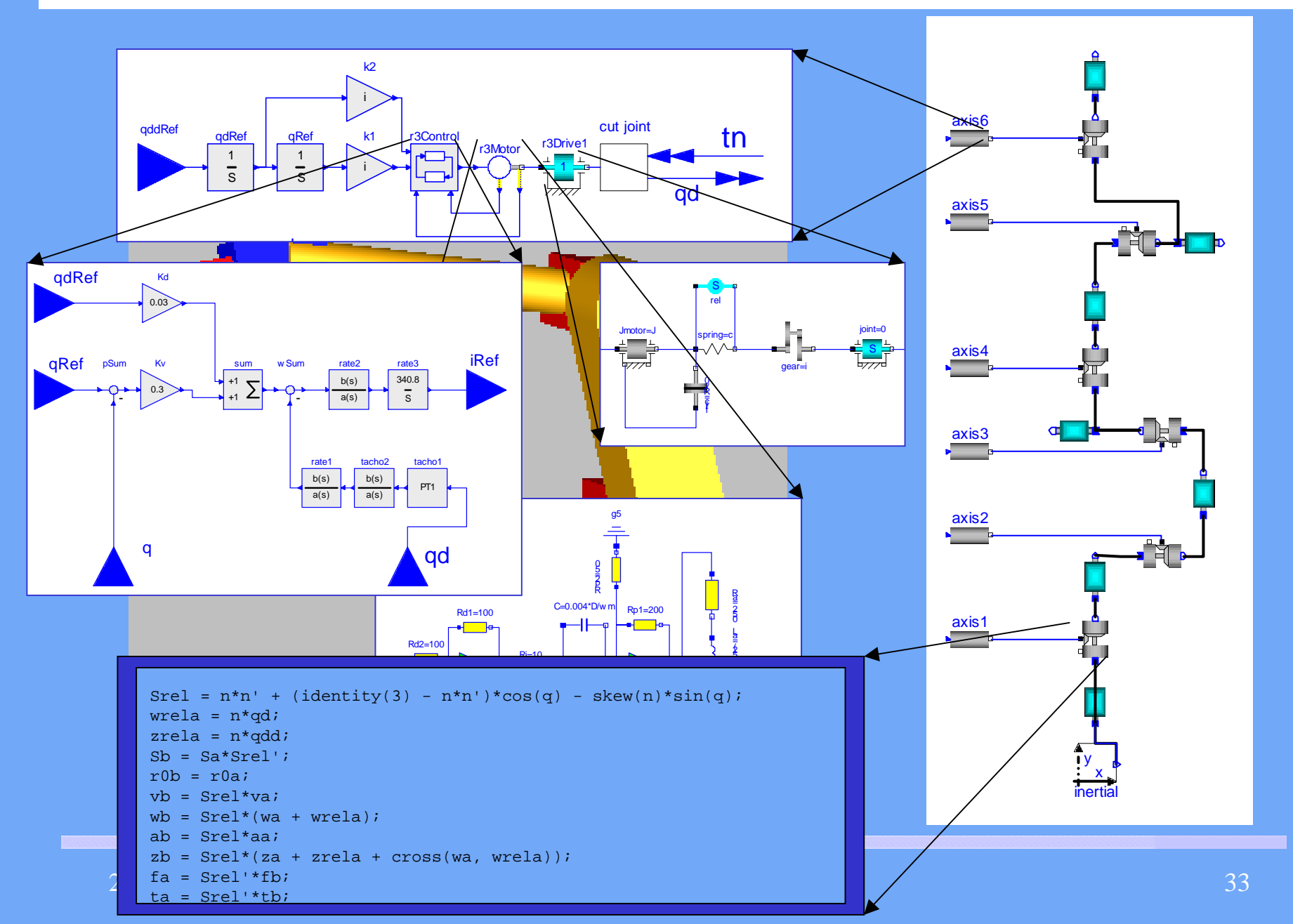

### Getriebe-Modell

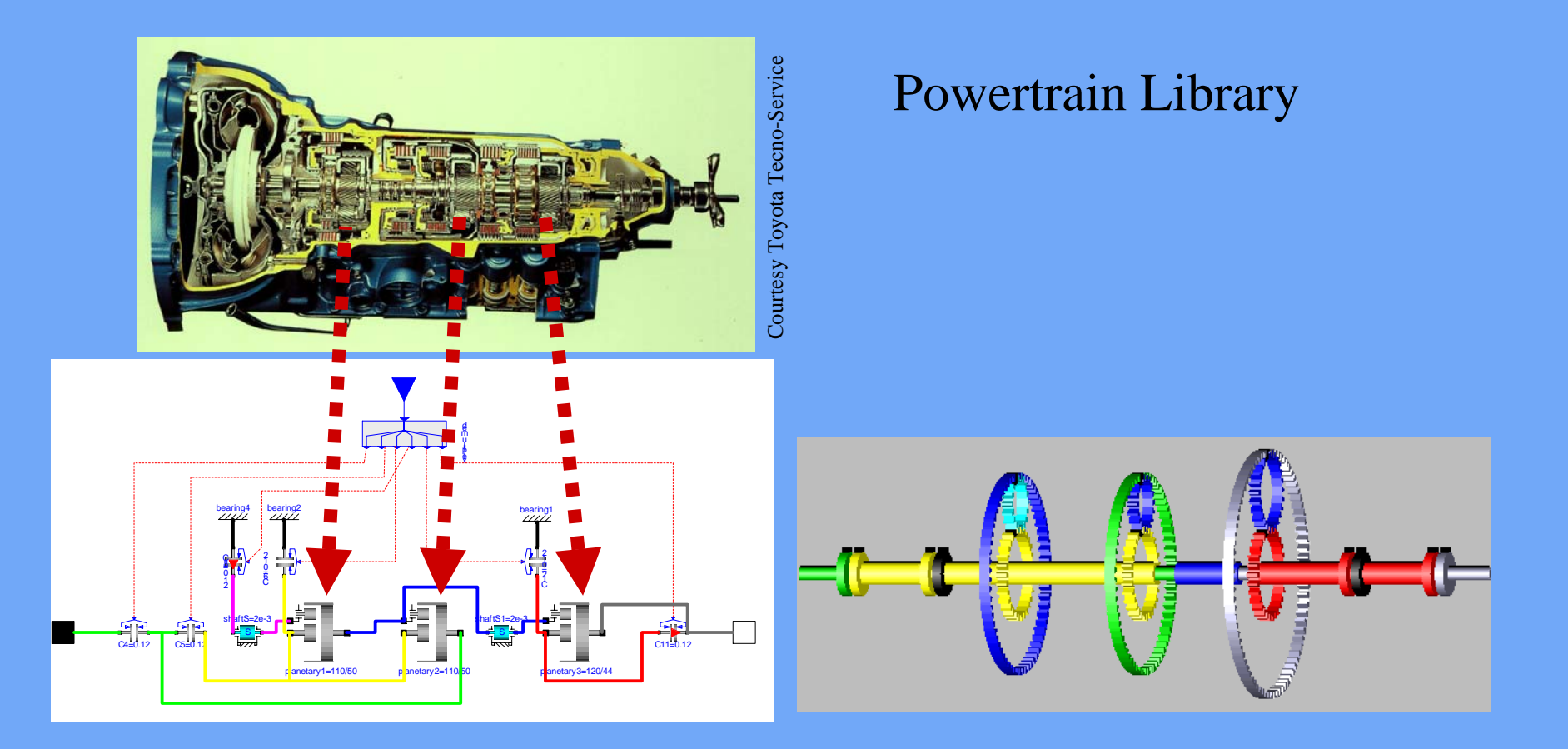

# Dymola

- versteht und simuliert Modelica
- Modellierungs- und Simulationsfenster
- übersetzt in C-Code
- Modelldokumentation in HTML, in gleicher Datei
- automatische Extraktion der Modelldokumentation

### Simulation

- Simulationsfenster
- automatische Initialisierung
- interaktive Studien
- viele effiziente und aktuelle Integrationsverfahren
- Plotmöglichkeit
- Animation

### Simulation

- Skripts für vorbereitete Experimente
- Linearisierung der Modelle
- Real-time Hardware-in-the-loop Simulation
- Schnittstelle zu MATLAB zur Datenauswertung
- Modell-Schnittstelle zu Simulink

### Simulationsfenster in Dymola

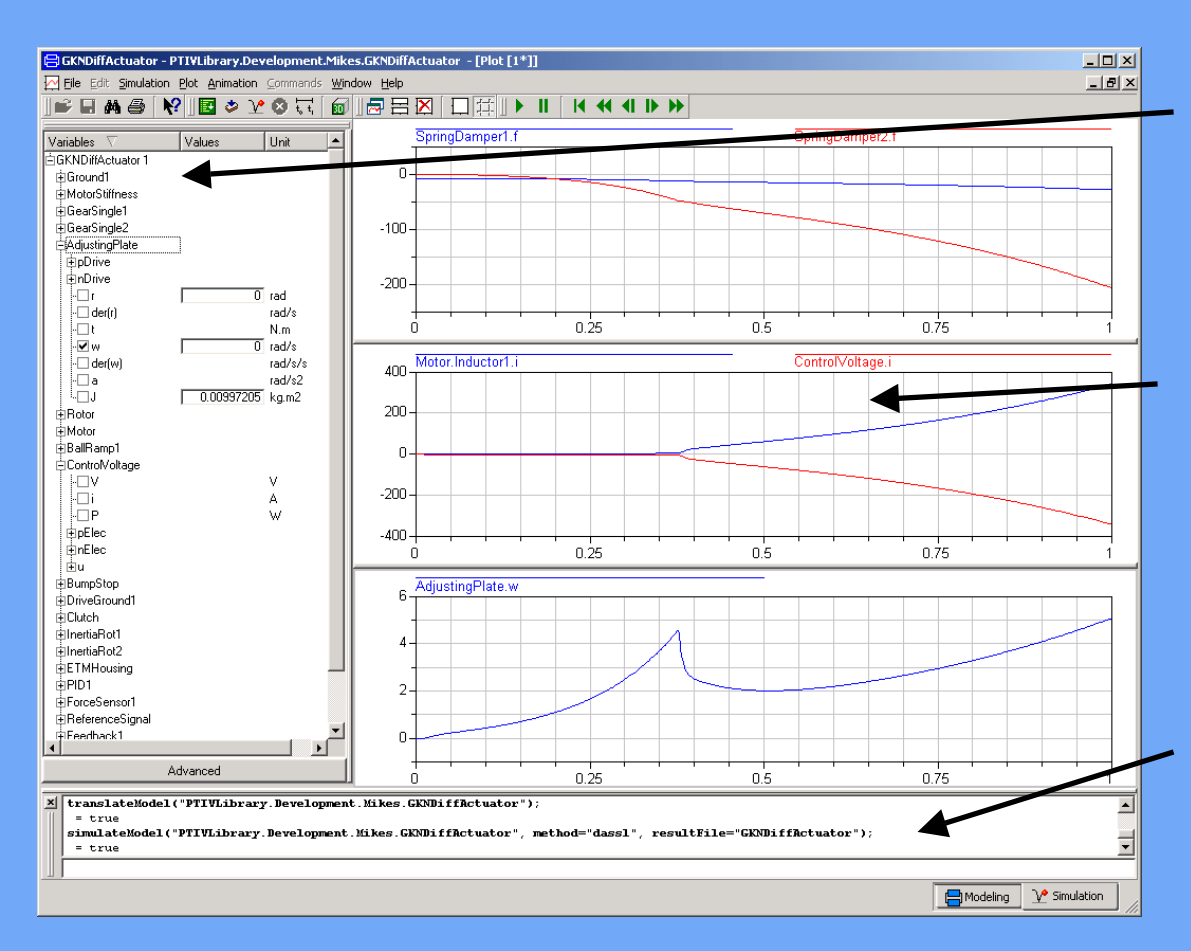

#### **Signal Browser**

Alle Parameter und Ergebnisse werden hier angezeigt

#### **Plots**

- mehrere Signale in einem Diagramm
- mehrere Plots in einemFenster

#### **Command windo w** Befehlssprache und Aufruf von Skripts möglich

#### 29. November 2004 Überblick und Aktuelles zu Dymola <sup>38</sup>

### Animationsbeispiel: Getriebe

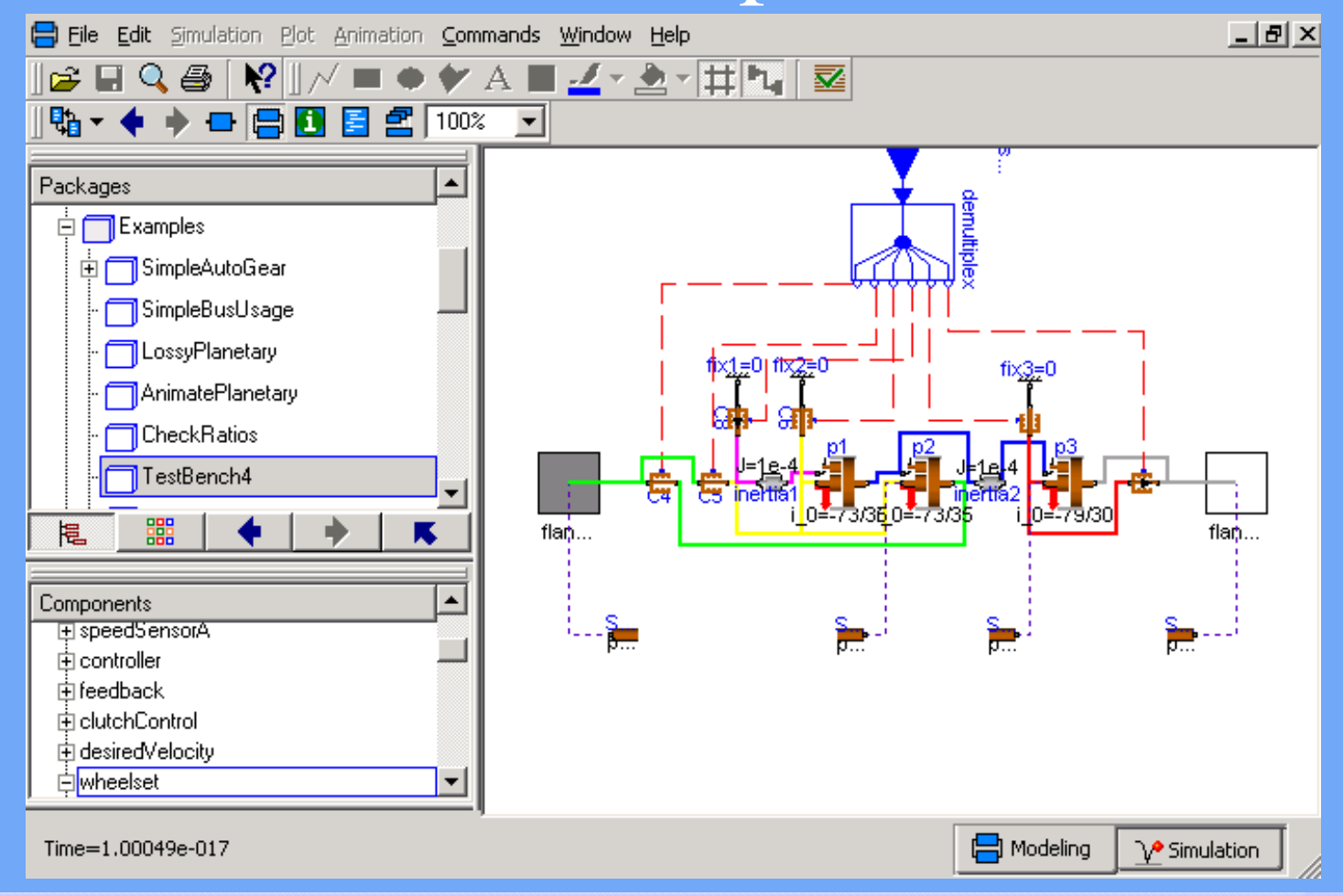

### Animation

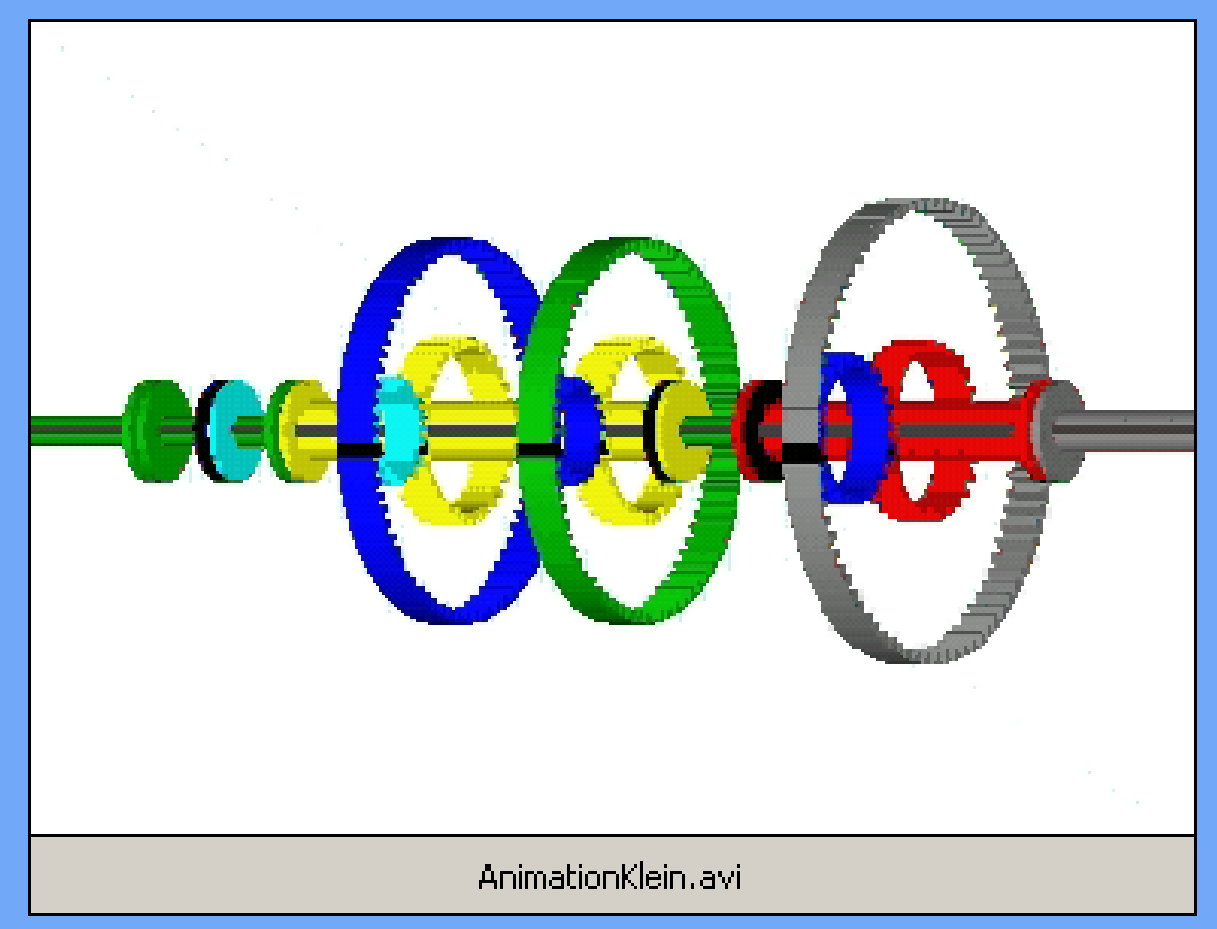

### Dymola Experiment Skriptfile

- Ablaufsteuerung
- •Parametervariationen
- Plotmöglichkeiten
- Modelica Syntax
- benutzerdefinierte Funktionen

### Skript – Beispiel: Parameterstudie

openModel("controllerTest.mo"); omega = 1; // Declare omega.  $k = 1$ ;  $\frac{1}{2}$  // Declare gain. **for** <sup>D</sup>**in** {0.1, 0.2, 0.4, 0.7} **loop** // Parameter sweep over damping coefficient. tr.a =  $\{1, 2 \cdot D \cdot \text{omega}, \text{omega} \}$ ; tr.b =  $\{k*$ omega\*\*2}; simulateModel("controllerTest", 0, 10); plot({"u", "y"}); **end for**;

### Dymola-Simulink-Interface

#### Ein-/Ausgänge im Dymola-Modell festlegen

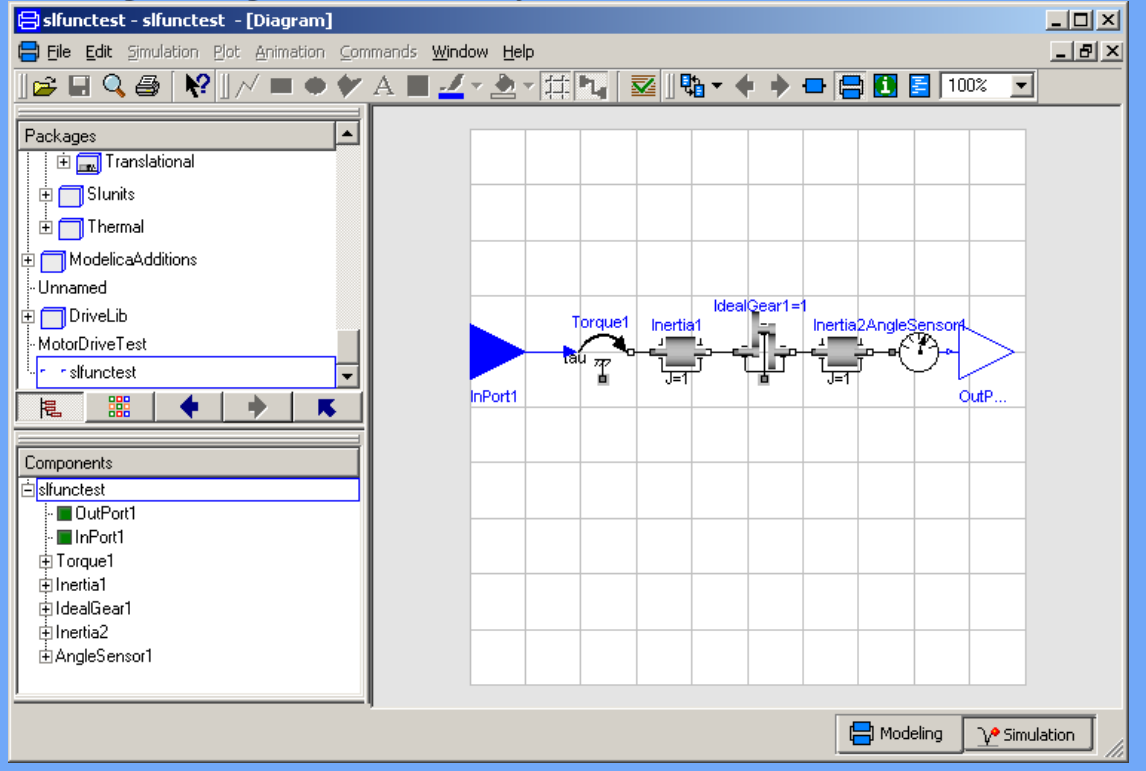

**Constant Parameters for Simulink block untitled/DymolaBlock** 

A Dymola model is a compiled block allowing acausal physical modeling.

Model Name

File Name

Allow multiple copies of block

Compile model

Hierarchical dTranslate the model in Dymola

Dymola blocks must be compiled before the simulation is started, or you get an error message

slfunctest

slfunctest.mo

**Reset Parameters** 

Generate result

Auto-load

Minimum Dt

File Edit View Insert Tools Window Help

For further reference see the Dymola manual

Model Settings

Select from Dymola>

Edit model

Advanced:

Parameter Settings

### Dymola-Simulink-Interface

# Dymola-Block in Simulink-Modell einfügen

#### Modell übersetzen

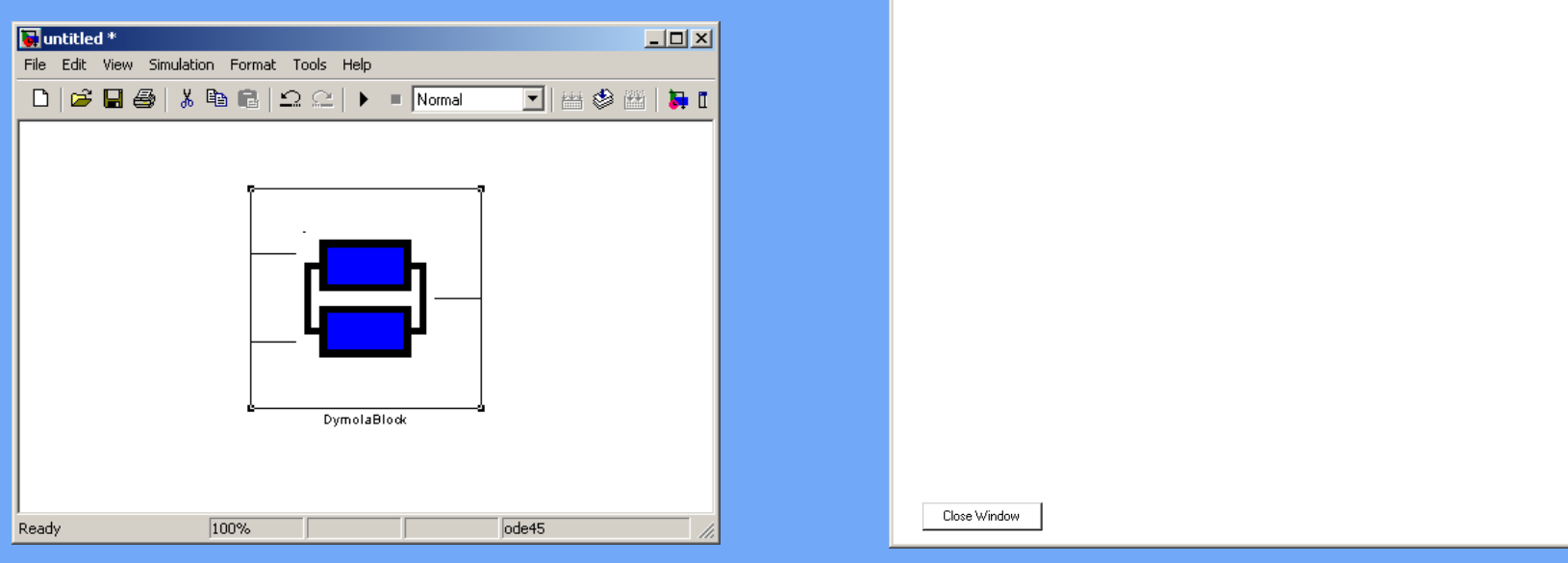

 $|D|$  $\times$ 

### Dymola-Simulink-Interface

### ergibt Block mit Einund Ausgängen

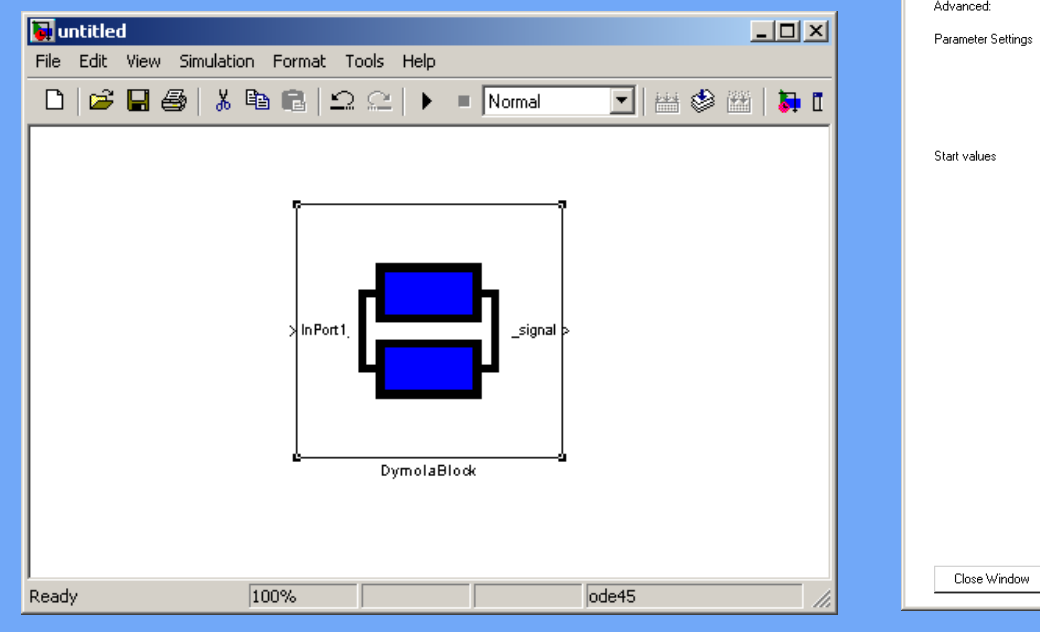

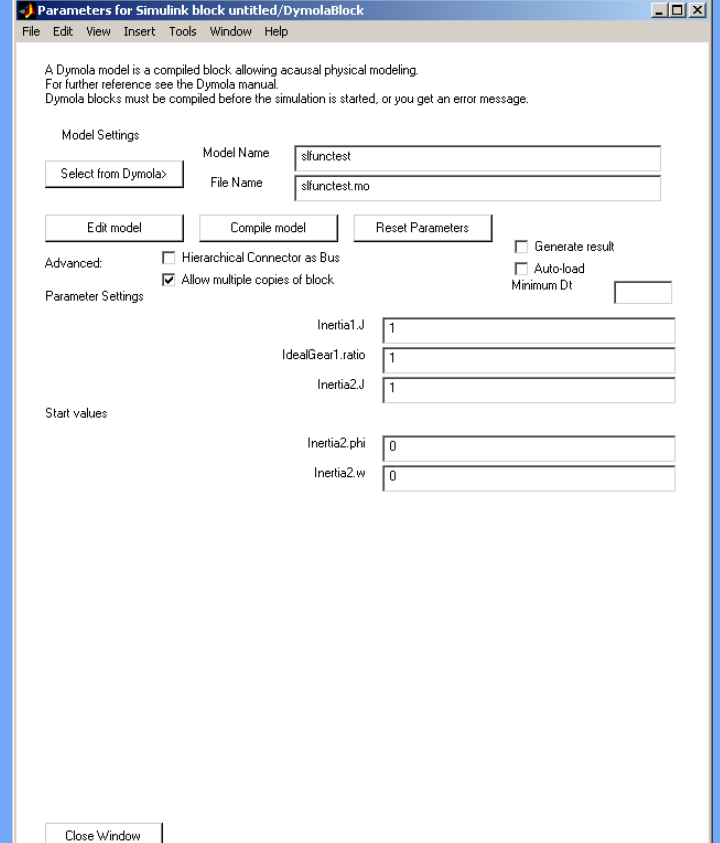

# Einige Neuerungen in Modelica 2.1

- Felder und deren Indizierung
- Konnektoren verbessert
	- Verbindung hierarchischer Konnektoren
	- überbestimmte Konnektoren
- Break- und Return-Anweisungen
- Builtin-Funktionen: String, Integer, Semilinear
- Neue Annotationen
- und mehr, sh.

www.modelica.org/news\_items/modelica\_2\_1

### Weiterentwicklung: Version 5.3 nach 5.4

Beispiele (sh. Dymola Release Notes 5.3++++)

- bessere automatische Initialisierung
- Modelica 2.1 mit automatischer Modellkonversion
- •bessere Tabelleneditoren

### Zusammenfassung

- Modelica soll (de-facto) **Standard** werden
- •Dymola unterstützt Modelica voll
- •viele Experten arbeiten an Modelica mit
- freie Bibliotheken stehen auf der Modelica-Homepage zur Verfügung
- einige werden mit Dymola geliefert
- $\bullet$ zusätzliche Bibliotheken können erworben werden
- Homepages: www.dynasim.se [www.modelica.org](http://www.modelica.org/)